# **Configuração modo Roteador Wireless Wiforce**

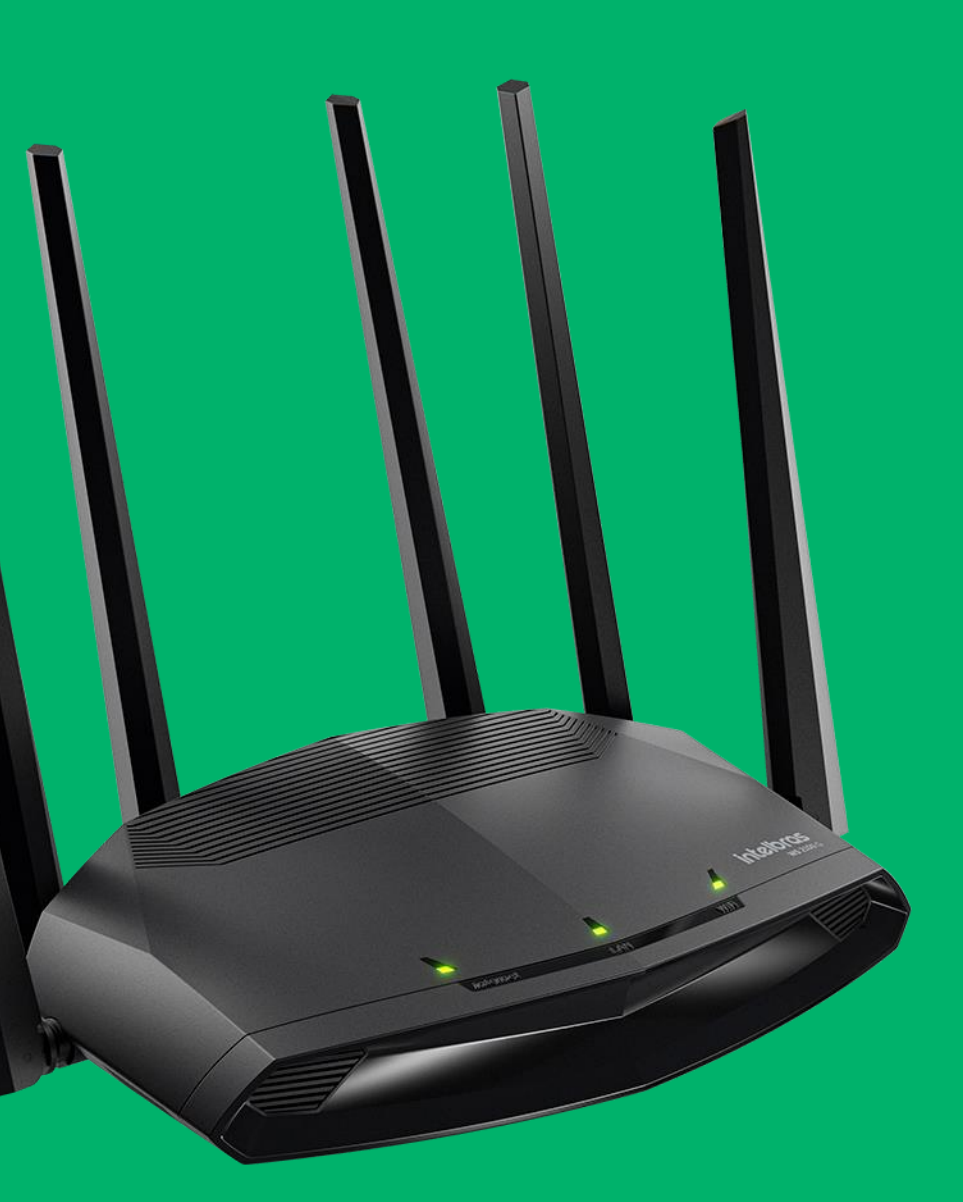

#### intelbras

## **Acessando o Roteador**

O IP padrão do roteador é 10.0.0.1.

Esta linha de roteadores não possuem usuário ou senha padrão, caso na interface do produto estiver solicitando o mesmo já foi configurado.

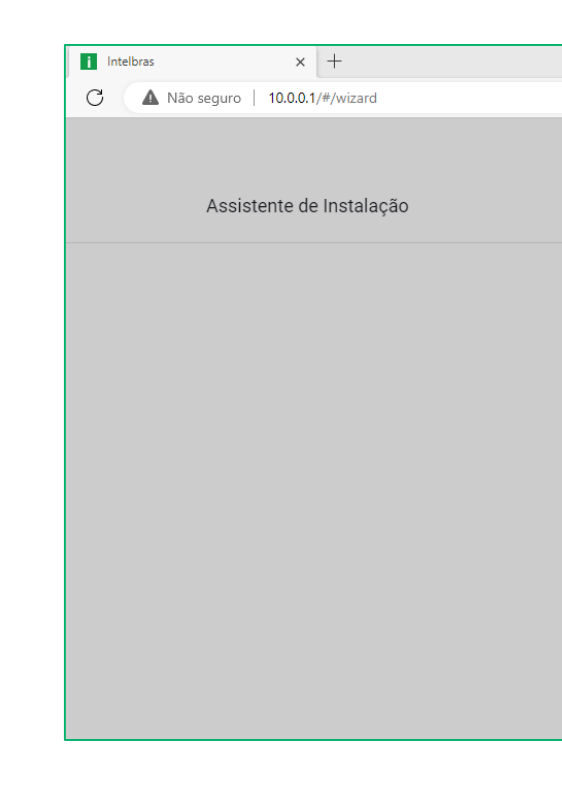

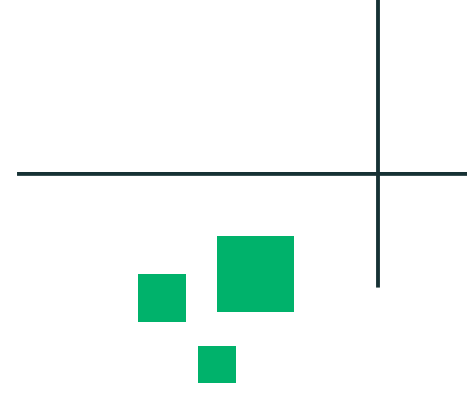

 $A^{\wedge}$   $\quad \uparrow \circledast$   $\qquad \qquad \uparrow \circledast$   $\qquad \qquad \circledast$ 

#### **intelbras**

#### Assistente de Instalação

Olá, bem-vindo(a) ao Assistente de Instalação Intelbras Vou te ajudar a configurar o seu produto de forma simples

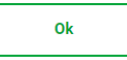

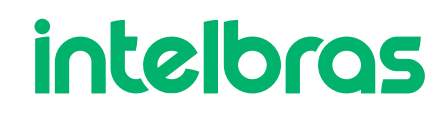

## **Credenciais de Acesso**

Neste passo iremos configurar um usuário e senha de acesso no Roteador.

A senha deve ser considerada forte, logo indicamos usar caracteres especiais, letra maiúscula e minúscula e números.

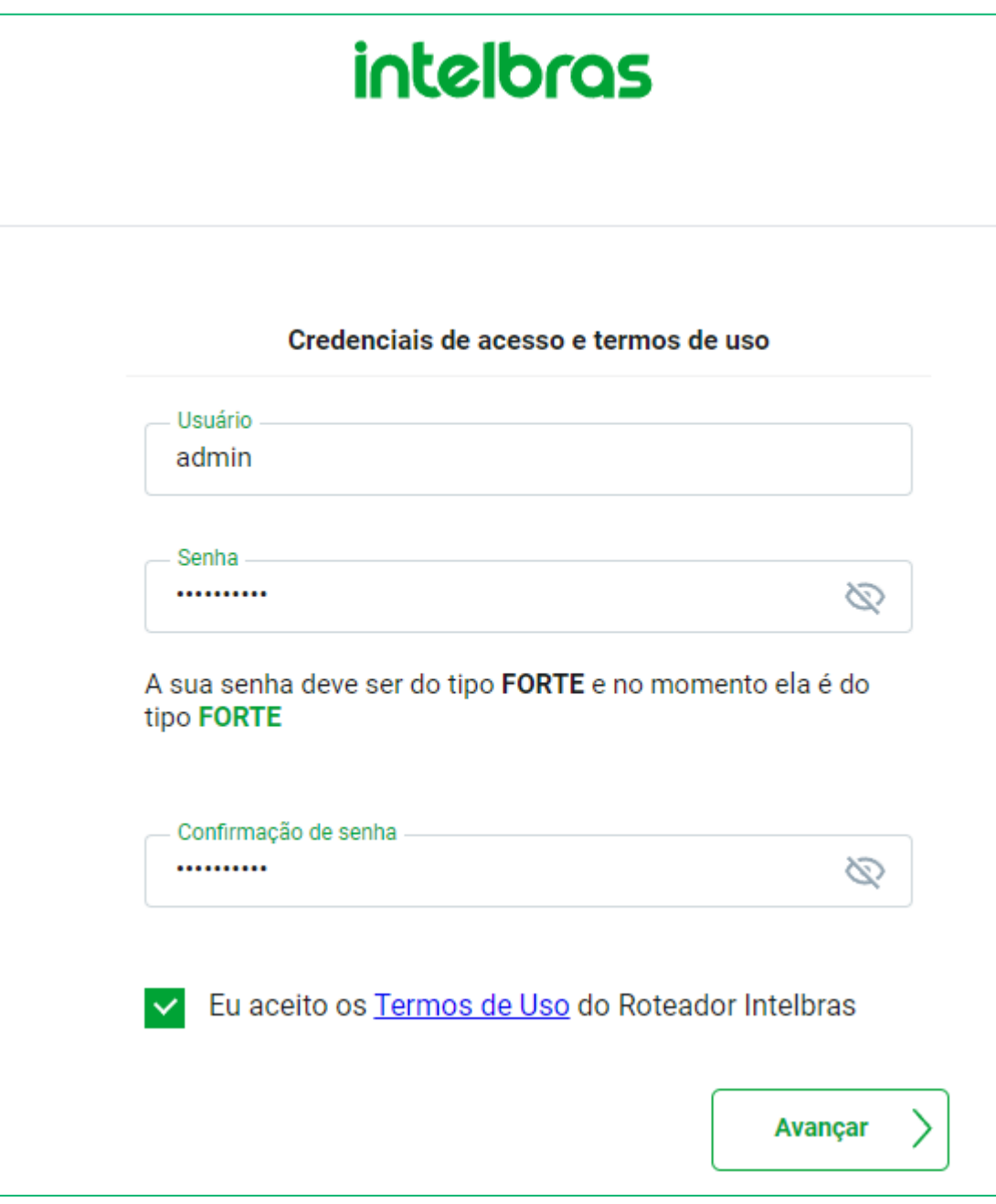

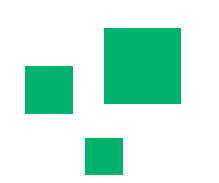

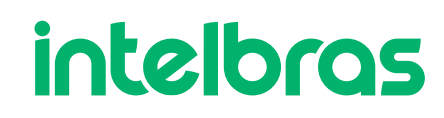

#### **Roteador Wireless**

Quando selecionamos o modo de operação Roteador Wireless, temos alguns parâmetros pendentes para continuar a configuração.

O primeiro é as configurações da Wan.

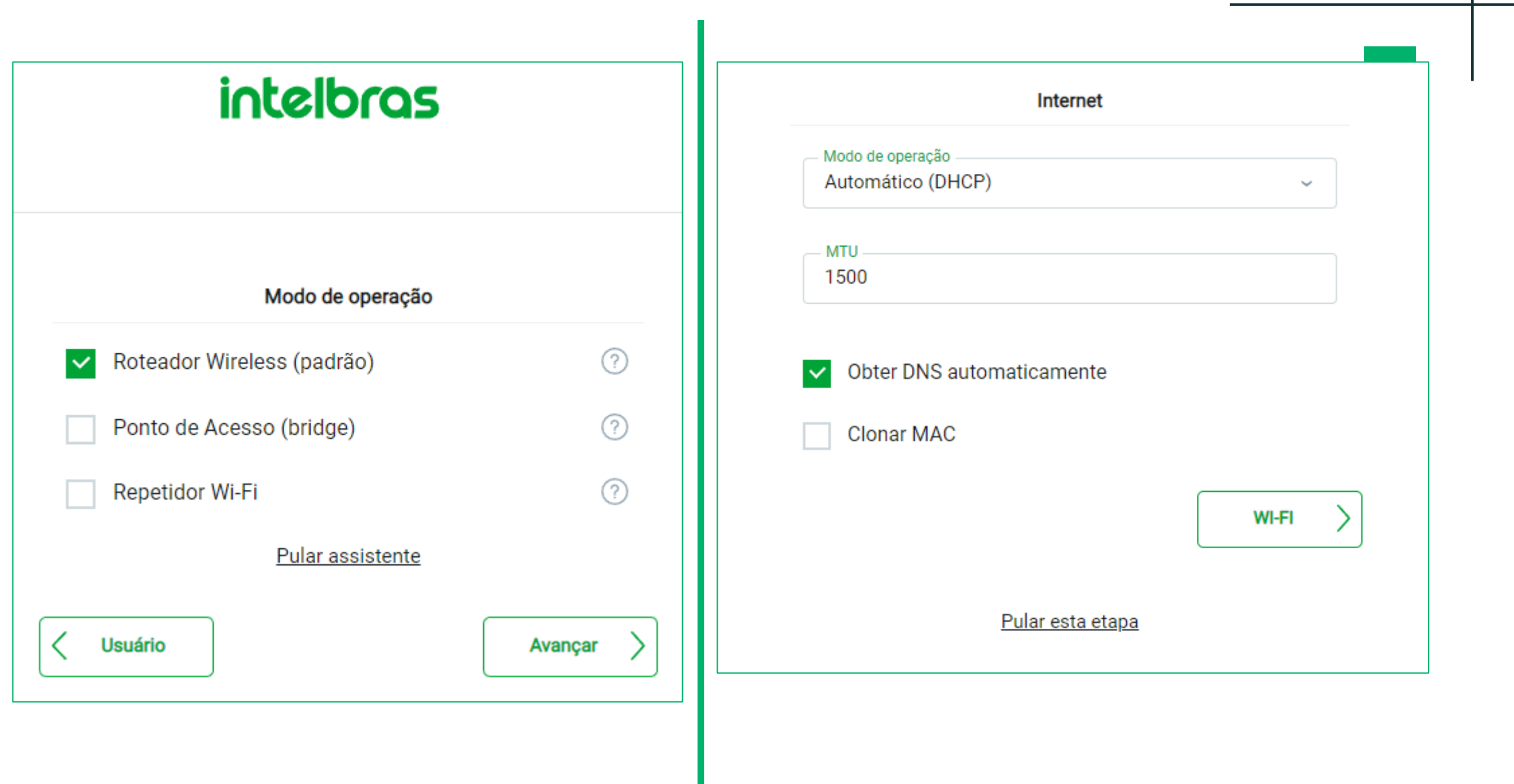

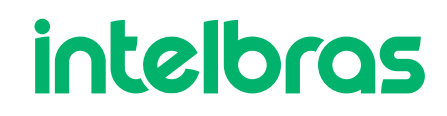

### **Roteador Wireless DHCP**

Na opção Automático (DHCP), o roteador irá ficar aguardando receber um IP automático na **Wan** do roteador principal da rede, exemplo o roteador do provedor.

O MTU é o limite do maior pacote ethernet de transmissão, ou seja o maior pacote trafegado pelo roteador será do mesmo tamanho do MTU, podese manter em 1500.

O DNS, irá fazer com que o acesso á internet fique mais breve, pode-se também deixar manual ou fixo. Caso fixar, pode-se usar o DNS do roteador principal ou do Google.

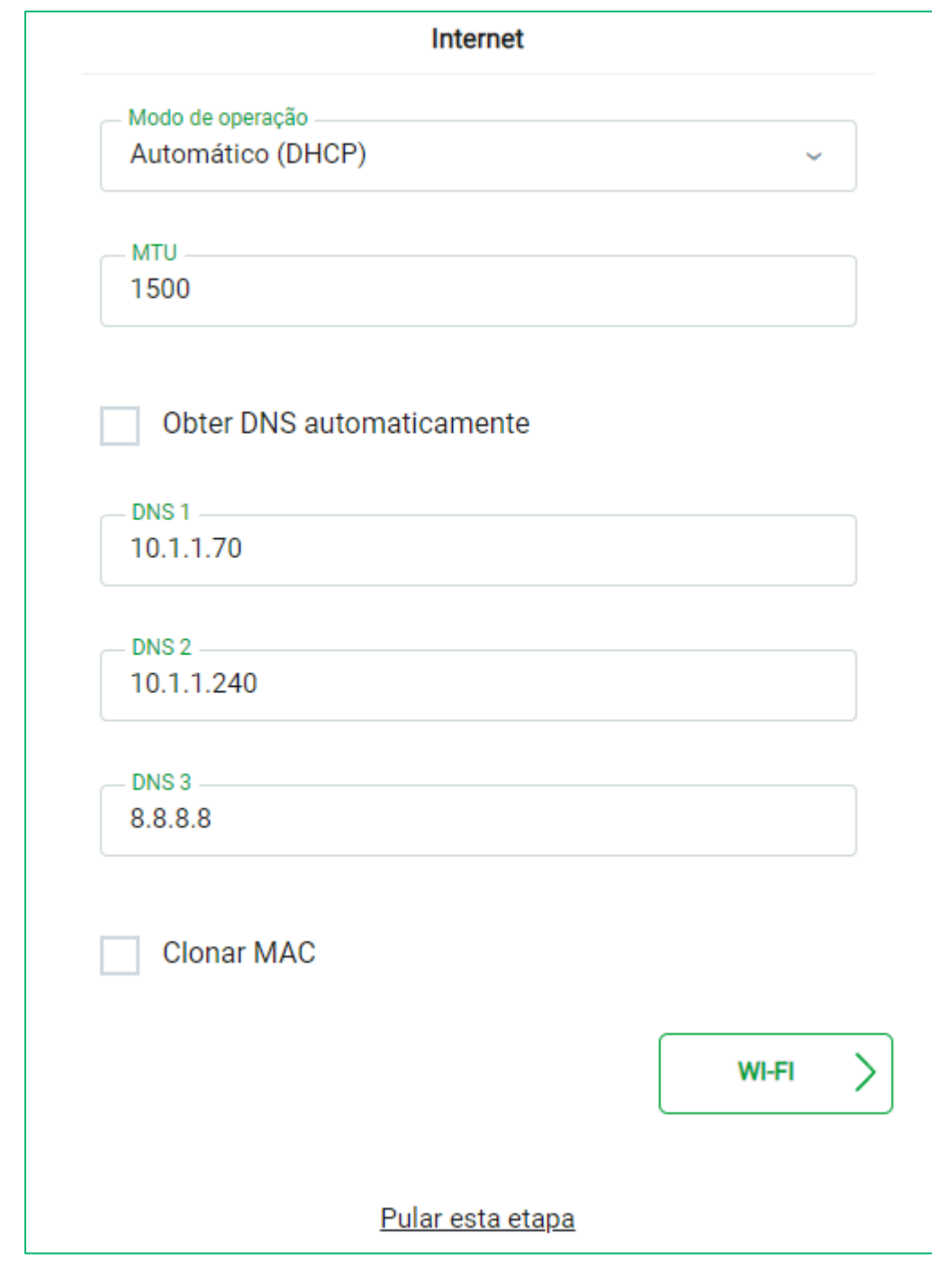

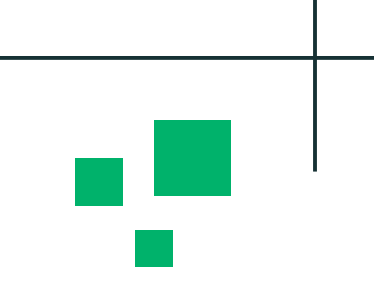

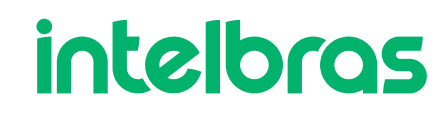

### **Roteador Wireless Estático**

Já na opção Estático, iremos configurar um IP fixo na **Wan**, lembrando que deve-se .

O MTU é o limite do maior pacote ethernet de transmissão, ou seja o maior pacote trafegado pelo roteador será do mesmo tamanho do MTU, pode-se manter em 1500.

O DNS, irá fazer com que o acesso á internet fique mais breve, pode-se também deixar manual ou fixo. Caso fixar, pode-se usar o DNS do roteador principal ou do Google.

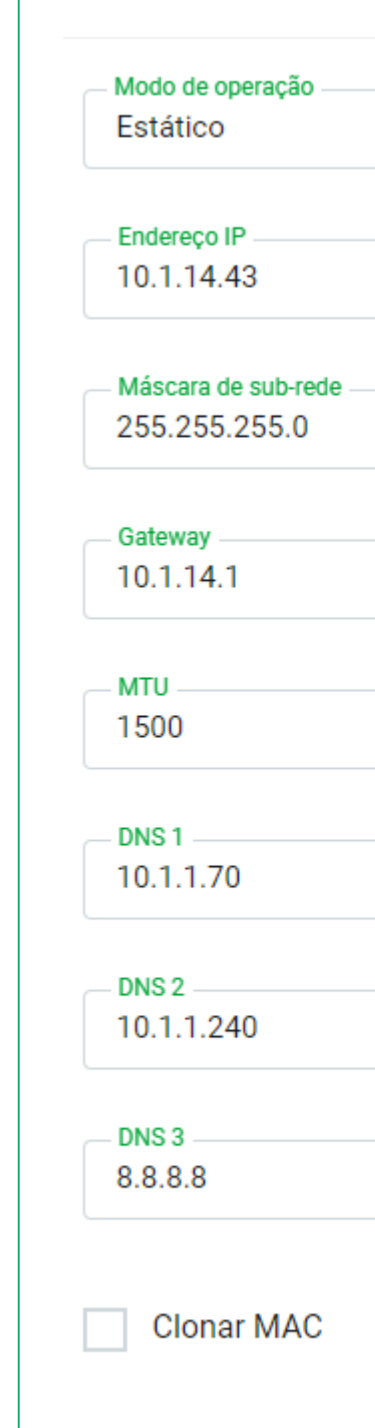

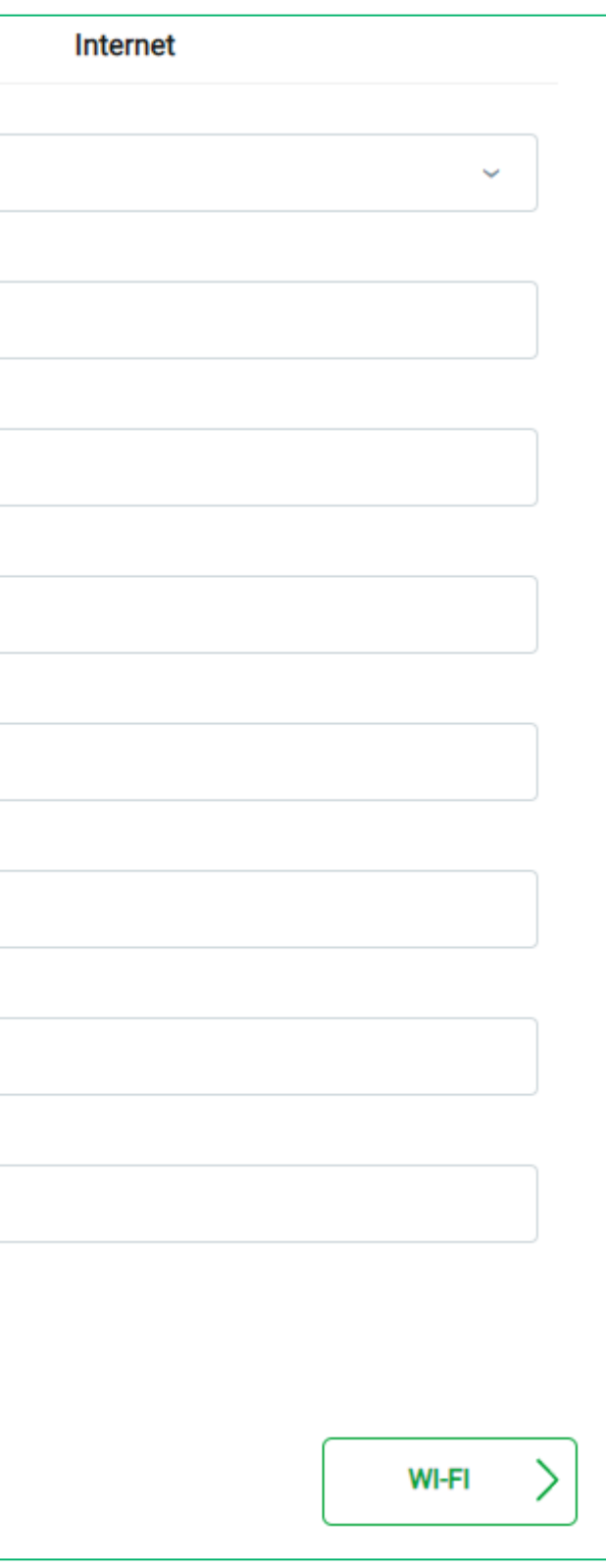

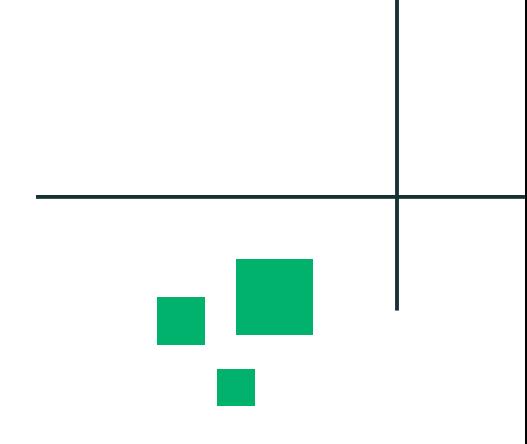

#### intelb

#### **Roteador Wireless PPPoE**

Já na opção PPPoE, temos que ter o usuário, senha, servidor e nome de serviço, diretamente com o provedor de internet.

A opção **Clonar MAC** será útil quando estaremos trocando o roteador que o provedor colocou, em alguns casos, o provedor fixa o MAC do equipamento em seu Roteador de Borda, fazendo com o que cliente não consiga discar PPPoE em outro modelo.

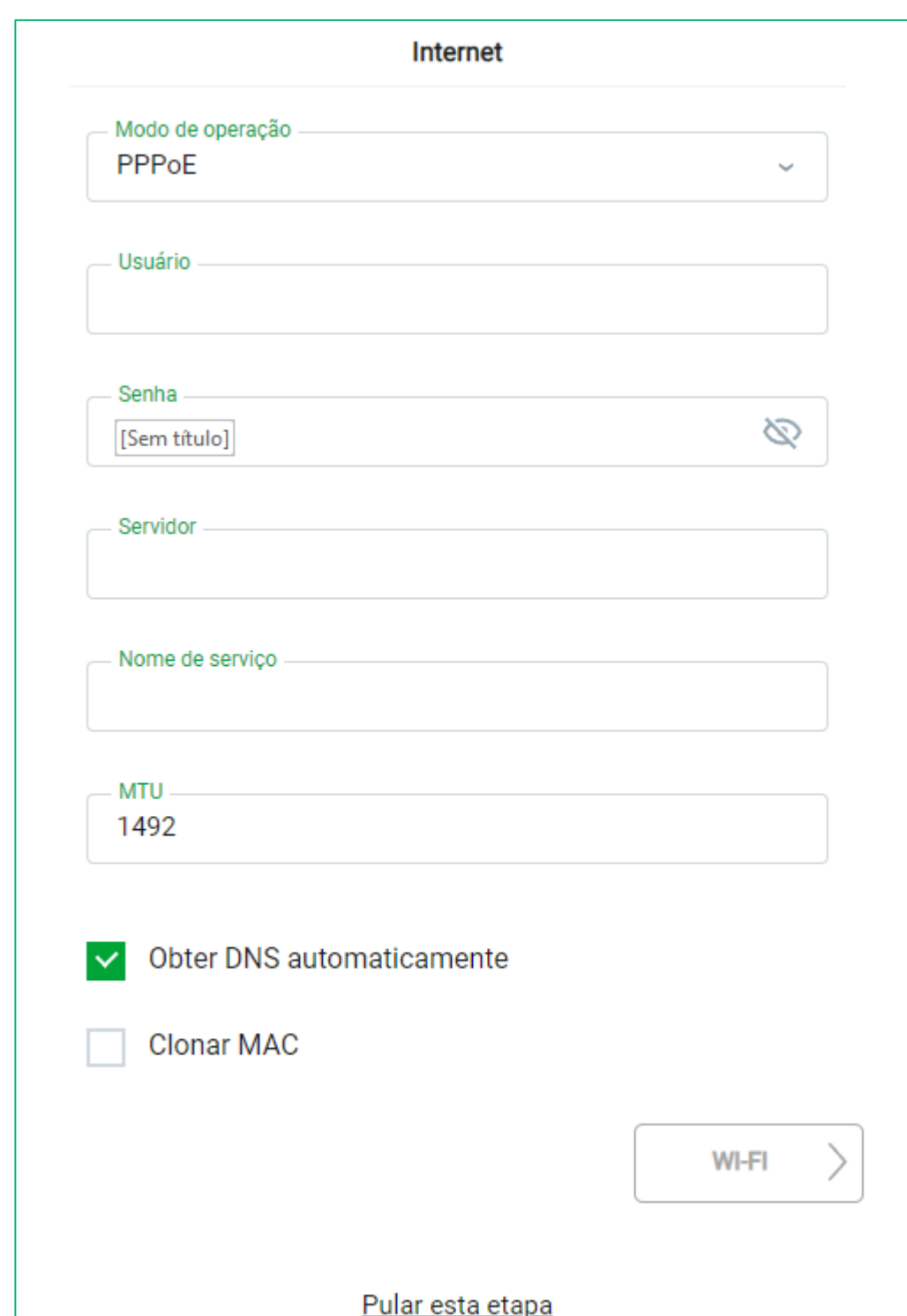

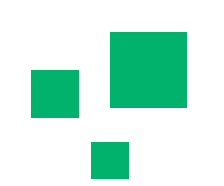

#### <u>intalh</u>

# intelbras

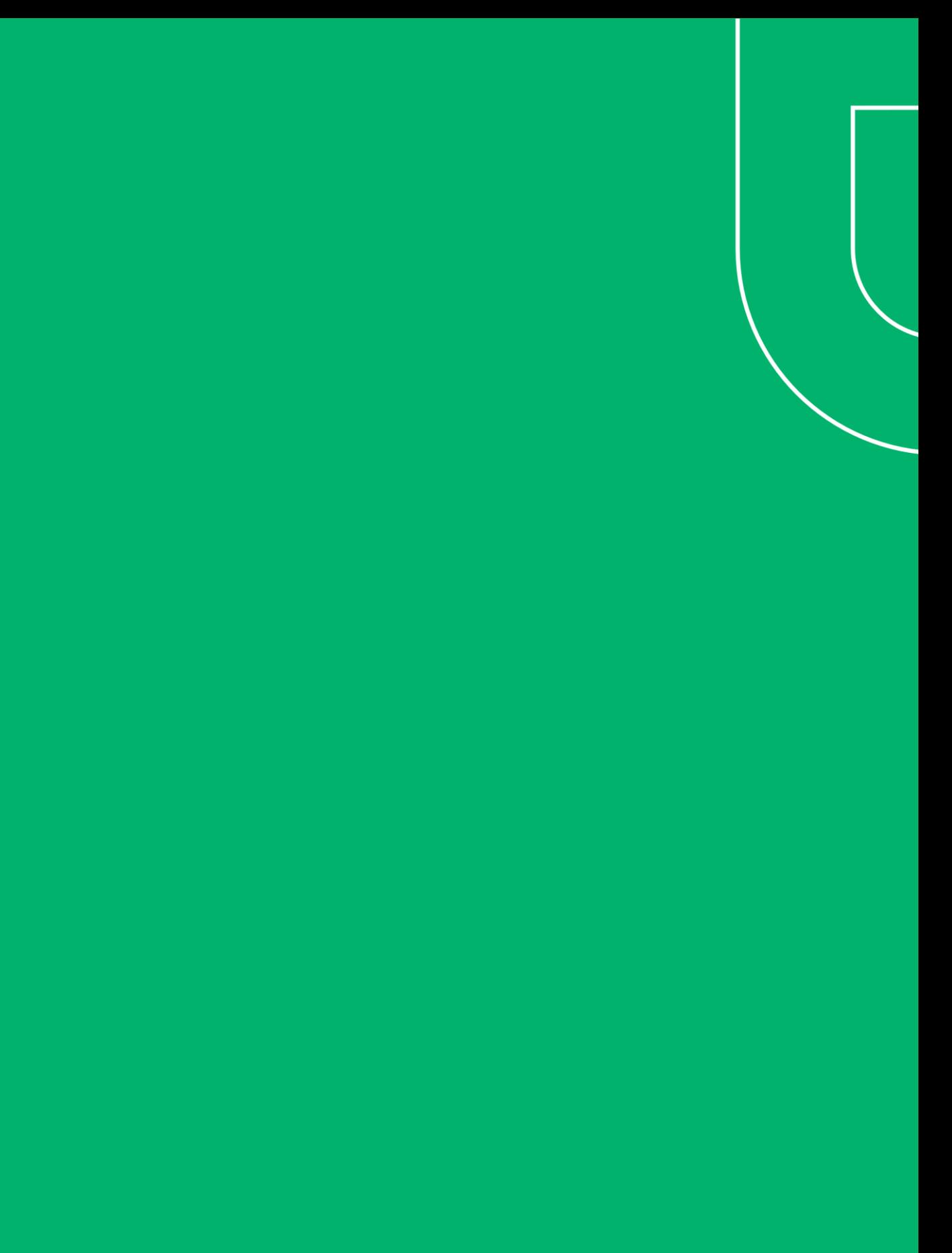